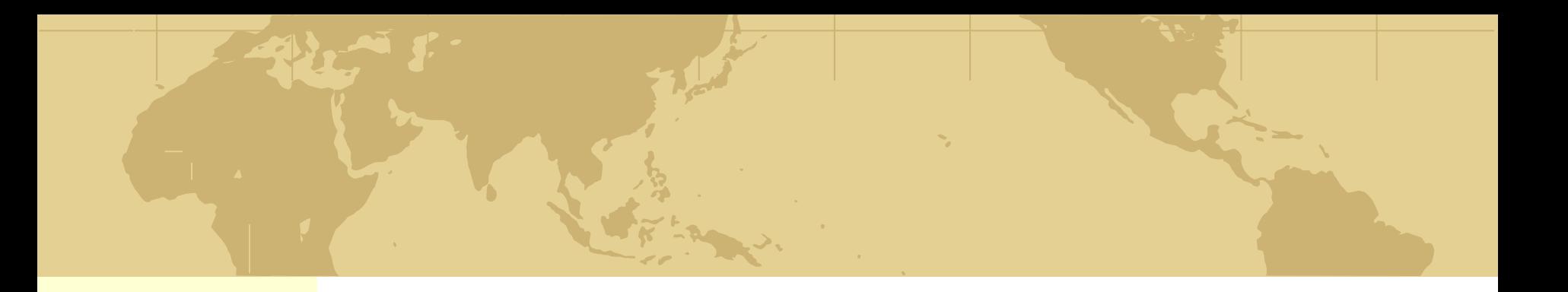

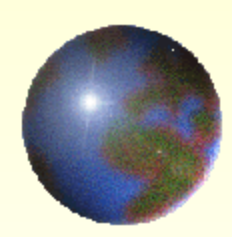

## *Тема: Методы создания и сопровождения сайта*

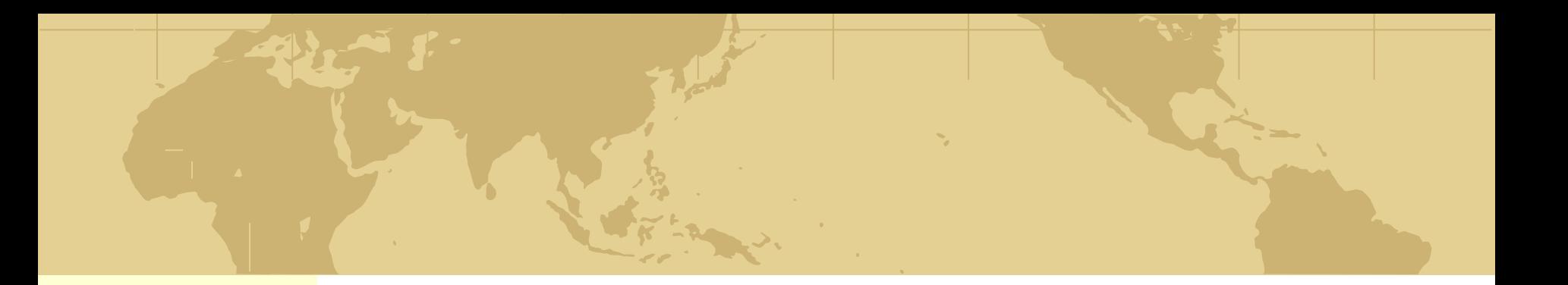

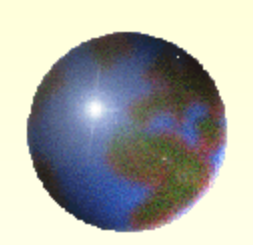

# 

WOD - CTDAHALL BI

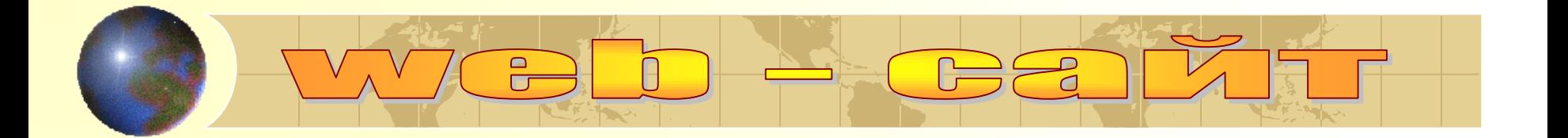

Публикация во Всемирной паутине реализуется в форме WEB – сайтов. Сайт является интерактивным средством представления информации.

WEB - сайт состоит из WEB – страниц, объединенных гиперссылками. WEB – страницы могут быть интерактивными и могут содержать мультимедийные и динамические объекты.

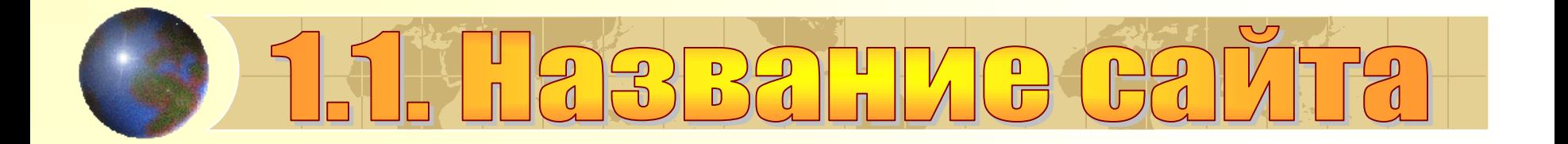

•Название сайта должно отражать не только общую тематическую направленность, но и конкретные отличительные особенности вашего сайта.

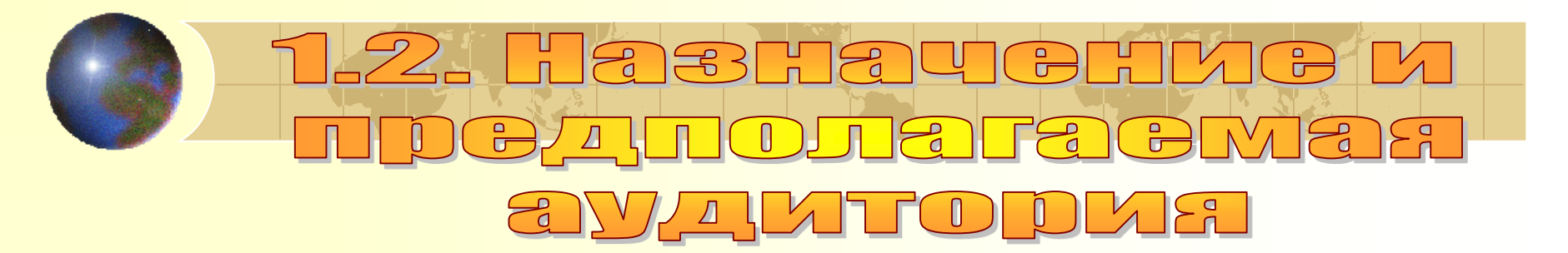

- Какова цель создания вашего сайта?
- Какие новые возможности предоставляет ваш сайт?
- Кто будет основной (и вторичной) аудиторией вашего сайта?
- Какого они возраста?
- Чем они занимаются?
- Сколько времени они предположительно проведут на вашем сайте?
- Что может привлечь их повторно посетить ваш сайт?

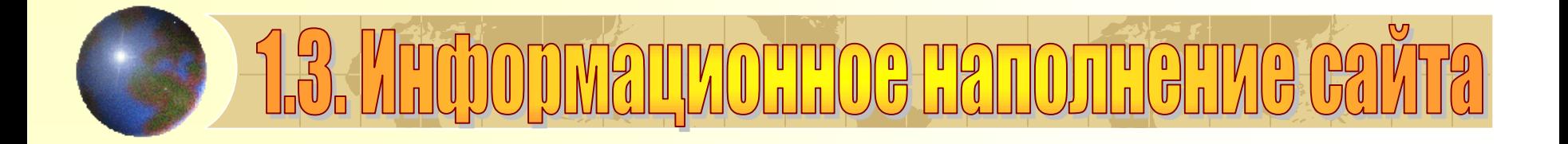

- Общая характеристика данных, включаемых в сайт.
- Предположительный объем и предполагаемое содержание текстовой части.
- Фотографии, рисунки, диаграммы, анимации и звуки, которые вы предполагаете включить в сайт.
- Какая часть данных, включенных в сайт будет обновляться.
- Периодичность обновления данных сайта.

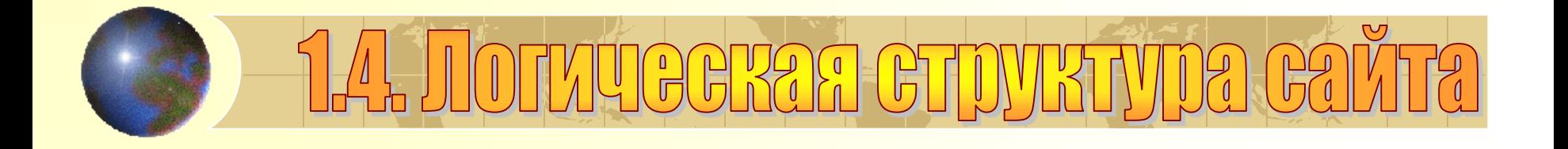

- Логическая структура сайта показывает, каким образом информация распределяется по страницам сайта и как она может быть получена пользователем.
- Логическая структура сайта должна естественным образом отображать логическую структуру информации.
- Для представления логической структуры сайта можно воспользоваться древовидными организационными диаграммами.

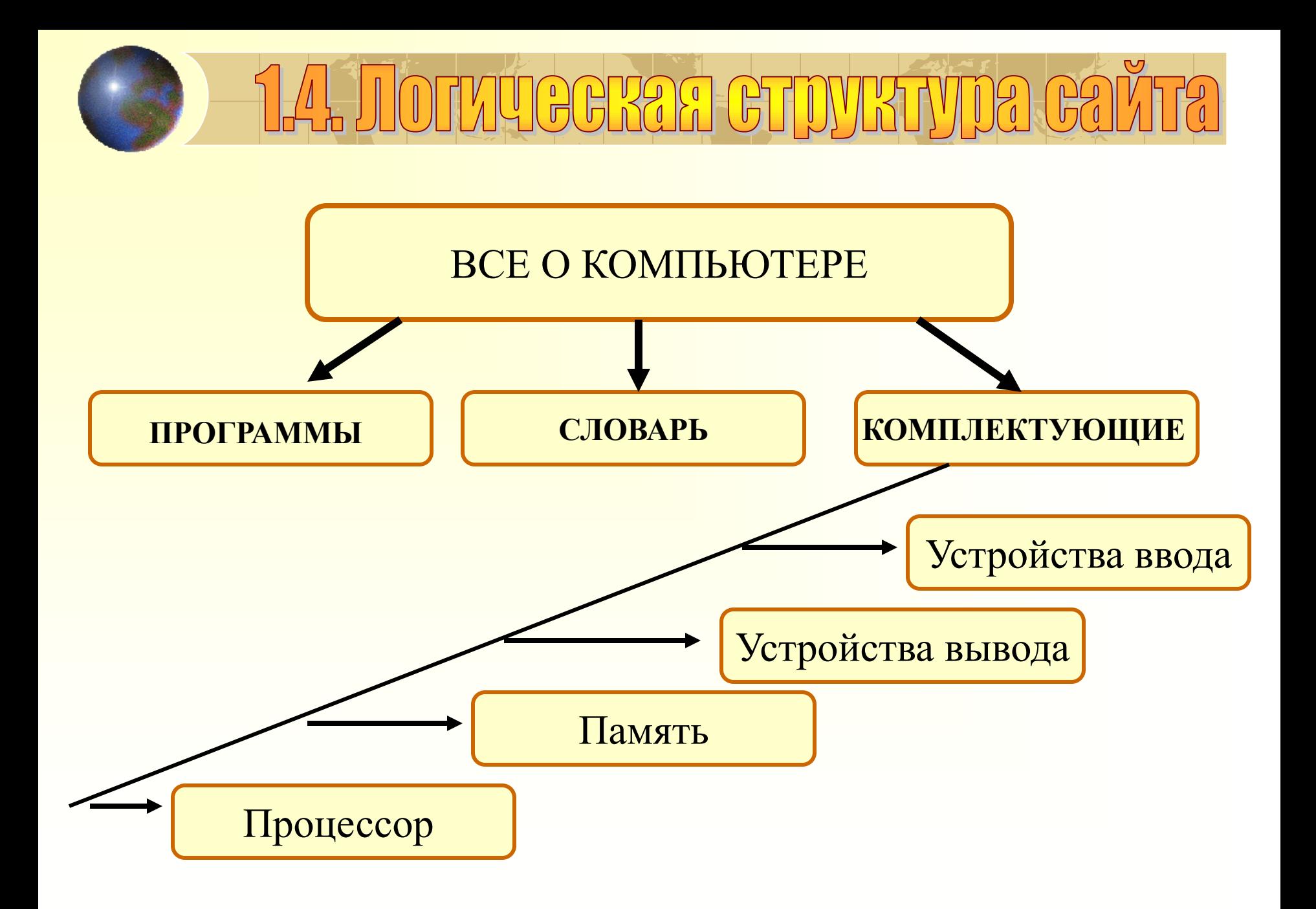

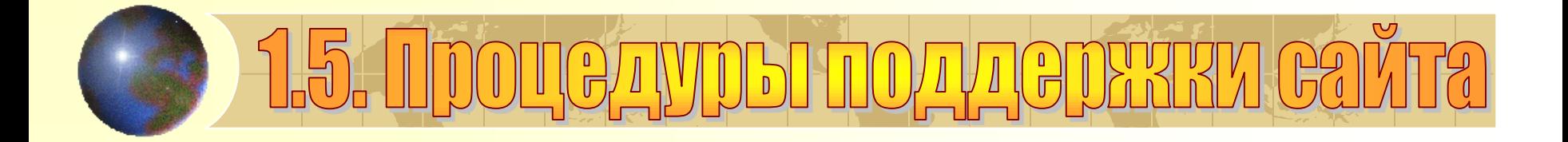

- Где предполагается разместить сайт?
- Какие страницы будут обновляться, как часто и кем?
- Предполагается ли получение информации от посетителей сайта?
- Предполагается ли регистрация посетителей сайта

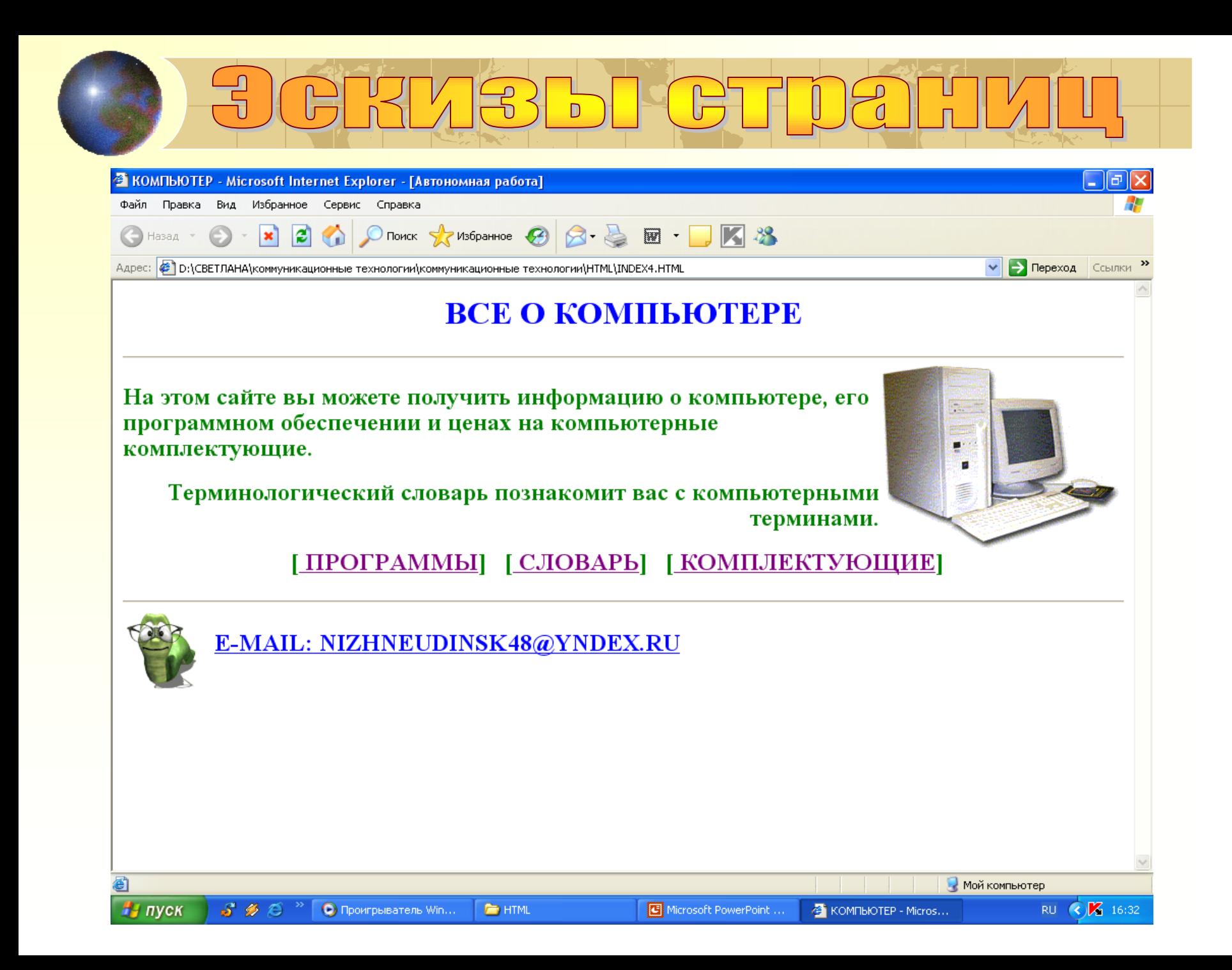

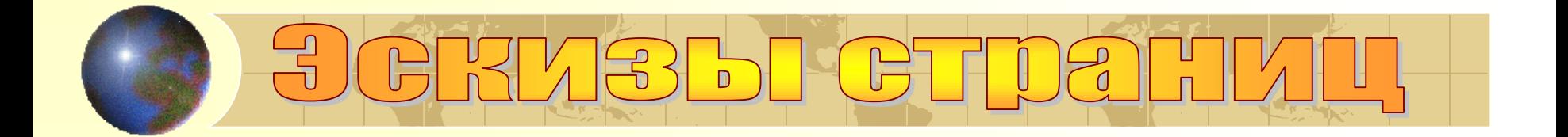

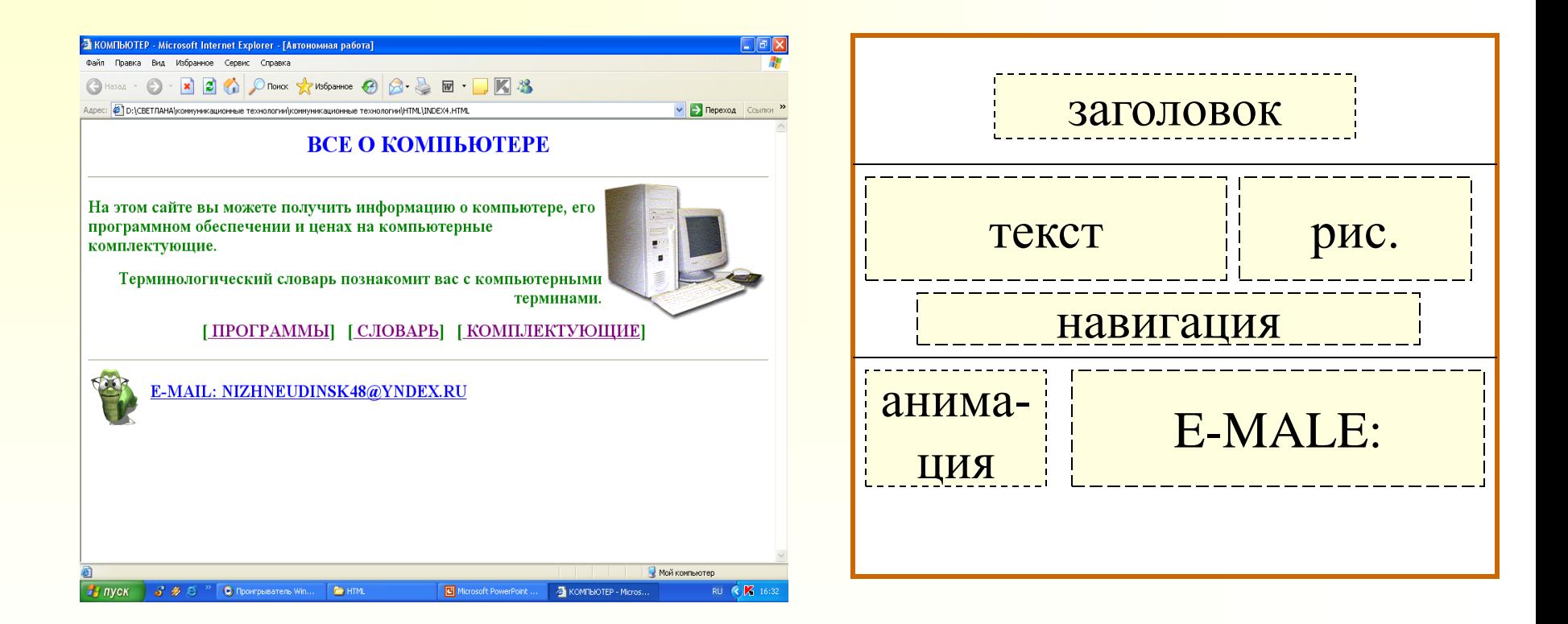

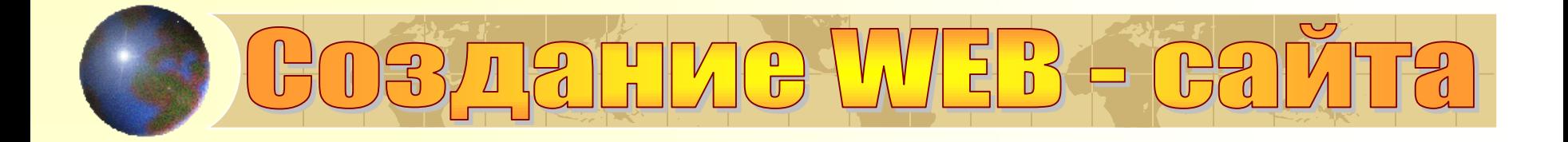

Вид WEB – страницы задается тэгами, которые заключаются в угловые скобки. Тэги могут быть одиночными или парными, для которых обязательно наличие открывающего и закрывающего тэгов (контейнер). HTML – код страницы помещается внутрь контейнера

 $\langle$ HTML $>$   $\langle$ /HTML $>$ 

Заголовок WEB – страницы заключается в контейнер

 $\langle HEAD \rangle$   $\langle HEAD \rangle$ 

Название WEB – страницы содержится в контейнере

<TITLE> </TITLE>

Основное содержание страницы помещается в контейнер

 $\langle BODY \rangle \langle BODY \rangle$ 

## D3712LLLC WEB-C2

## **Создание WEB сайта**

- 1. На диске *D* создайте папку *Компьютер*
- 2. Откройте окно текстового редактора *Блокнот*
- 3. В окне приложения введите *HTML – код WEB – страницы.*
- 4. Сохраните файл под именем *index.html*
- 5. Загрузите этот файл в окно браузера для просмотра.

**<HTML>**

 **<HEAD>**

 **<TITLE> КОМПЬЮТЕР </TITLE>**

 **</HEAD>**

 **<BODY> ВСЕ О КОМПЬЮТЕРЕ </BODY> </HTML>**

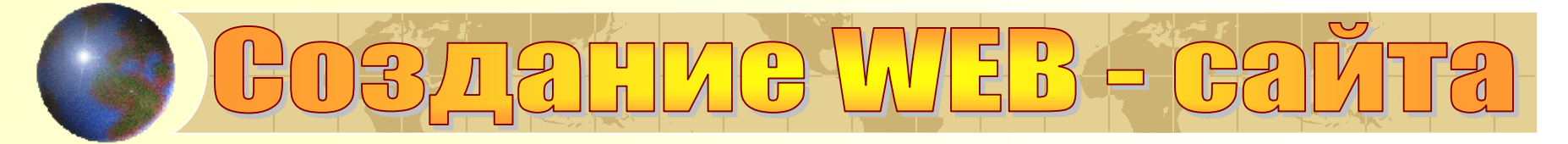

#### **INDEX1 - Блокнот**

 $H$ - пуск

Файл Правка Формат Вид Справка

**KHTML>** <HEAD> <TITLE> KOMNbOTEP </TITLE> </HEAD> <BODI> ВСЕ О КОМПЬЮТЕРЕ </BODY><br></HTML>

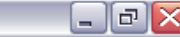

 $\curvearrowright$ 

 $>$ |

 $0:41$ 

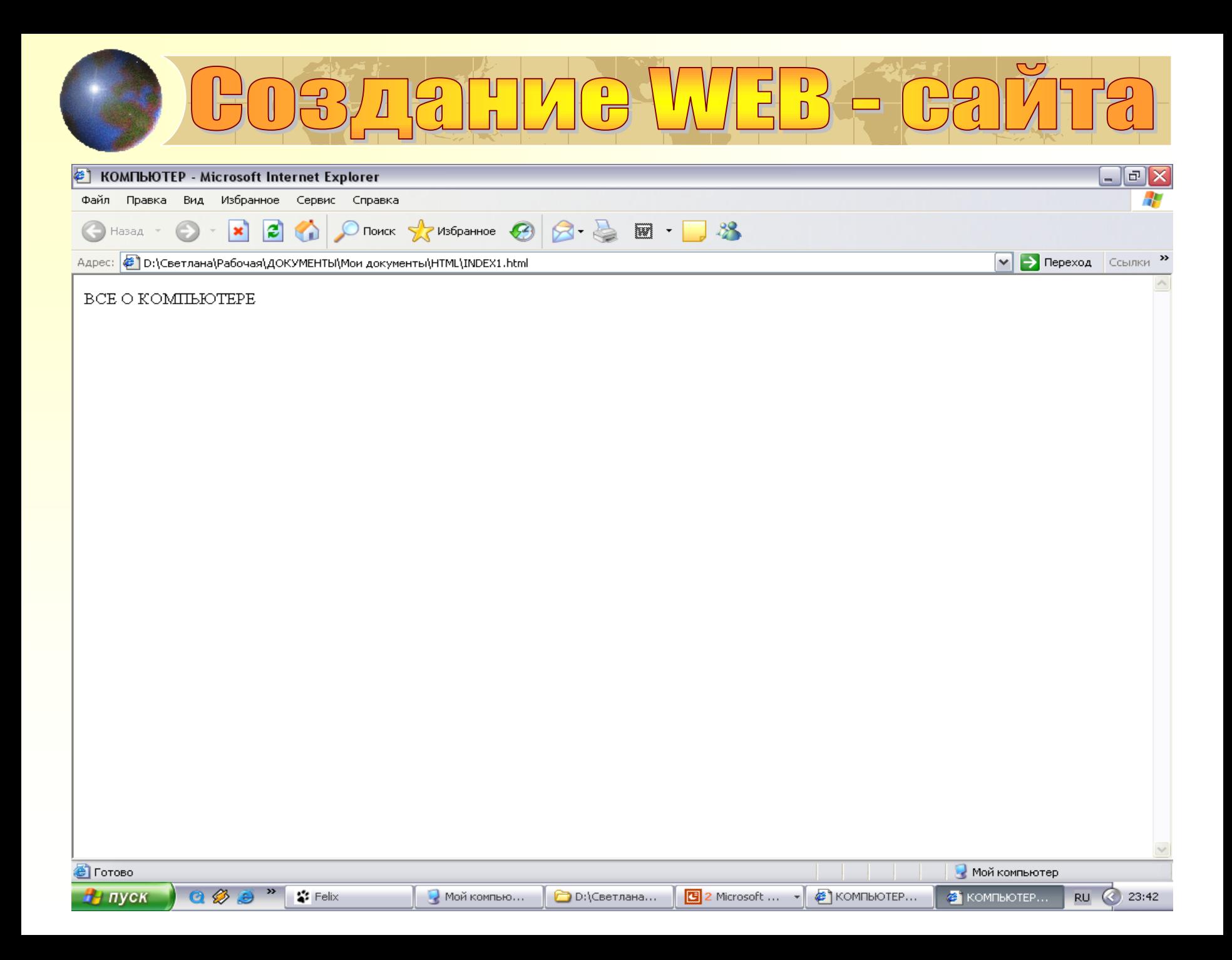

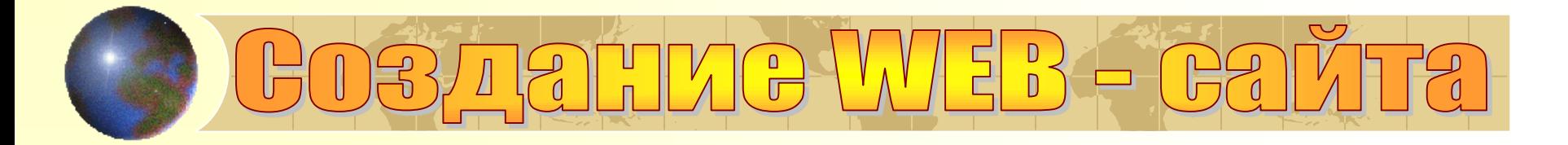

#### **Форматирование текста**

Размер шрифта задается тэгами от <H1> (самый крупный) до <H6> (самый мелкий).

Некоторые тэги имеют атрибуты, которые являются именами свойств и принимают определенные значения.

**ALIGN =" center"** – тип выравнивания заголовка

С помощью тега FONT можно задать параметры форматирования шрифта.

- **FASE="arial"-** гарнитура шрифта
- **SIZE=4** размер шрифта
- **COLOR="blue"** цвет шрифта

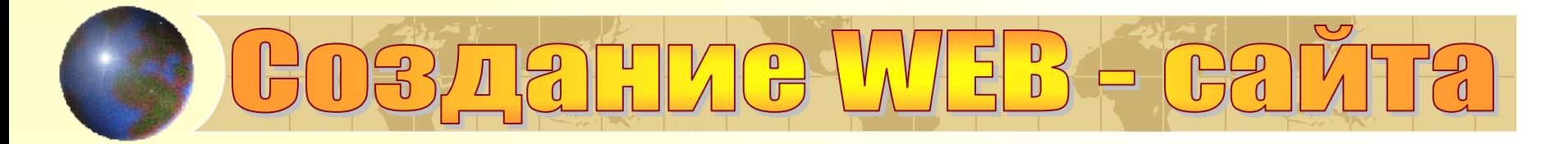

Заголовок целесообразно отделить от остального содержания страницы горизонтальной линией - тэг <HR> Разделение текста на абзацы производится с помощью контейнера < $P$ > < $/P$ >

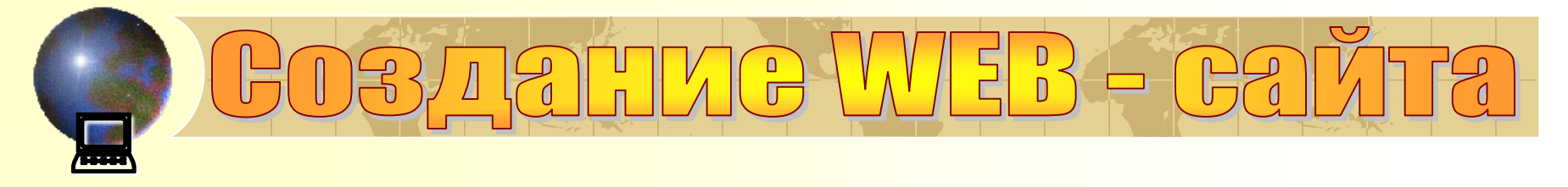

6. В контейнер <BODY> вставить последовательность. Просмотреть результат в браузере.

**<BODY>**

- **<FONT COLOR = "BLUE">**
- **<H1 ALIGN="CENTER"> ВСЕ О КОМПЬЮТЕРЕ </H1>**

 **</FONT>**

**<HR>**

```
<FONT COLOR= "green">
```
 **<H2> <P ALIGN="LEFT"> На этом сайте вы можете получить информацию о компьютере, его программном обеспечении и ценах на компьютерные комплектующие. </P></H2>**

**<P ALIGN="RIGHT"> Терминологический словарь познакомит вас с** 

 **компьютерными терминами.** 

**</P>**

 **</BODY>** 

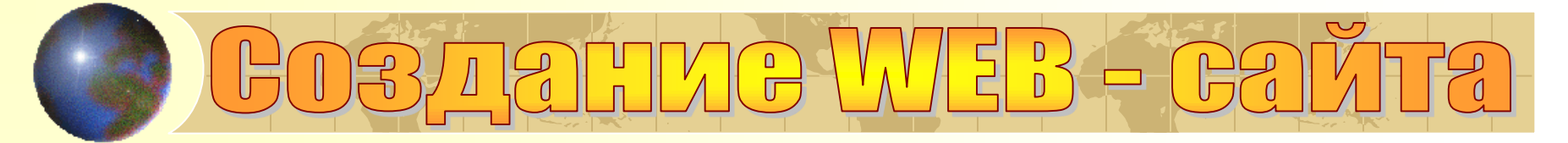

#### **INDEX2 - Блокнот**

 $\Box$ e

Файл Правка Формат Вид Справка

```
<HTML><HEAD>
       <TITLE> KOMNBOTEP </TITLE>
   </HEAD>
        <BODI><FONT COLOR = "BLUE">
                   <H1 ALIGN="CENTER"> BCE O KOMNBOTEPE
                   </H1>
             \langle/FONT>
        </BODY>
  <HR><BODI><FONT COLOR= "green">
               -H2<P ALIGN="LEFT"> На этом сайте вы можете получить информацию о компьютере,
                             его программном обеспечении и ценах на компьютерные комплектующие.
          \langle/P>
         <P ALIGN="RIGHT"> Терминологический словарь познакомит вас с
                             компьютерными терминами.
           \langle/P>
       </BODY>
\langle/HTML>
              Q\boldsymbol{\gg}H пуск
                            "Felix
                                                 Мой компьютер
                                                                                         Microsoft PowerPo...
                     Ð
                                                                     ■ D:\Светлана\Раб...
                                                                                                               \blacksquare INDEX2 - Блокнот
```
**RU** 

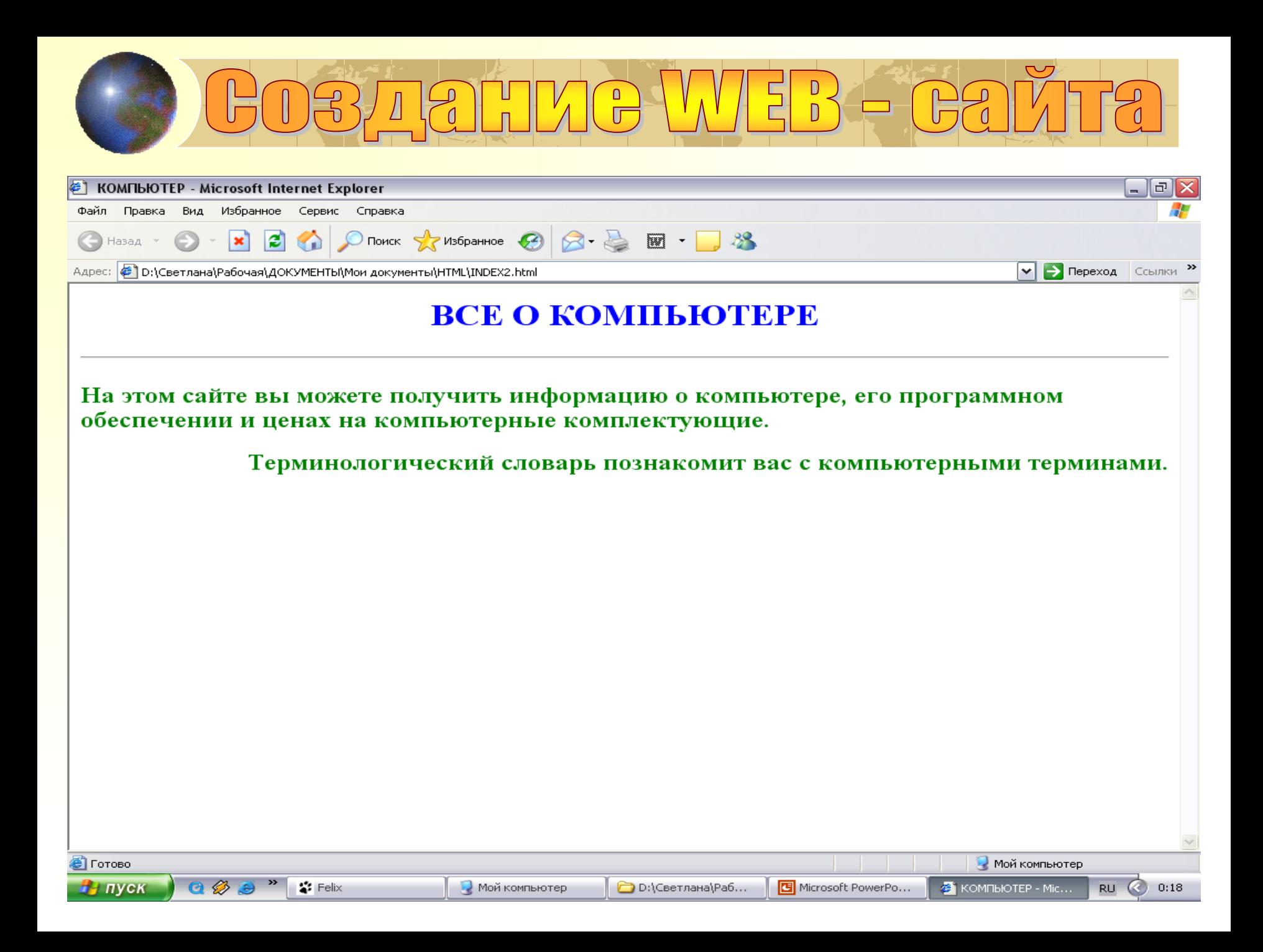

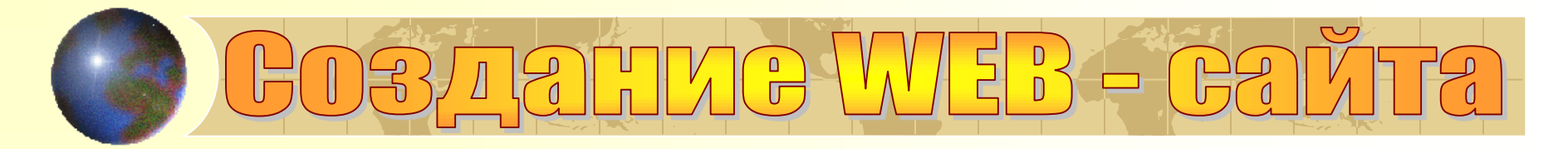

## **Вставка изображений**

На WEB – страницы обычно помещают изображения трех форматах – GIF, JPG, PNG. Если рисунок сохранен в другом формате, то его преобразовывают в графическом редакторе (PHOTO EDITOR).

Для вставки изображения используется тэг <IMG> с атрибутами:

 SRC="computer.gif", который указывает место хранения файла.

ALT="компьютер" – поясняющий текст

 Расположить рисунок относительно текста позволяет атрибут ALIGN="ritght"

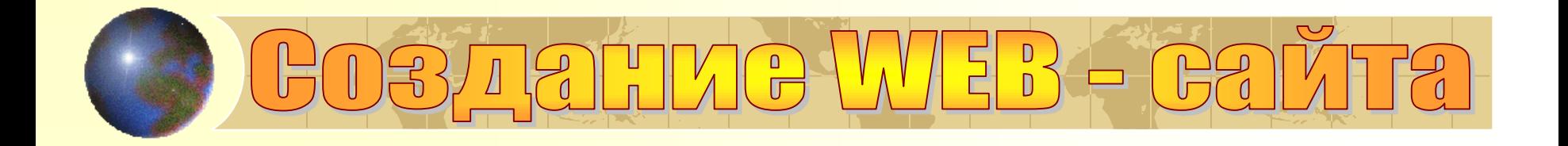

#### $\Box$

6. В контейнер <BODY> вставить перед абзацами текста тэг вставки изображения, просмотреть результат в браузере.

<IMG SRC="computer.gif" ALT="Компьютер" ALIGN="RIGHT">

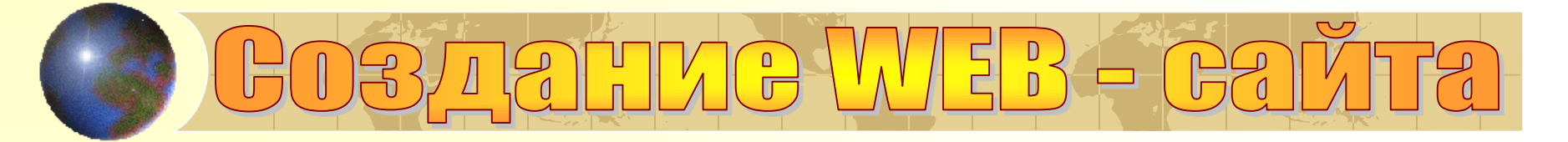

#### **INDEX3 - Блокнот**

Файл Правка Формат Вид Справка

```
<HTML><HEAD>
       <TITLE> KOMNBOTEP </TITLE>
  </HEAD>
        <BODI>
             <FONT COLOR = "BLUE">
                 <H1 ALIGN="CENTER"> BCE O KOMNHOTEPE
                 </H1>
            </FONT>
        </BODY>
  <HR><BODI><IMG SRC="computer.qif" ALT="Компьютер" ALIGN="RIGHT"> |
              <FONT COLOR= "green">
              <H2><P ALIGN="LEFT"> На этом сайте вы можете получить информацию о компьютере,
                          его программном обеспечении и ценах на компьютерные комплектующие.
        \langle/P>
        <P ALIGN="RIGHT"> Терминологический словарь познакомит вас с
                          компьютерными терминами.
          \langle/P>
      </BODY>
</HTML>
\bigoplus inverse \bigoplus \bigotimes \bigoplus \bigoplus \bigotimes Felix
                                            Мой компьютер
```
 $0:35$ 

 $\mathbf{F}$   $\mathbf{X}$ 

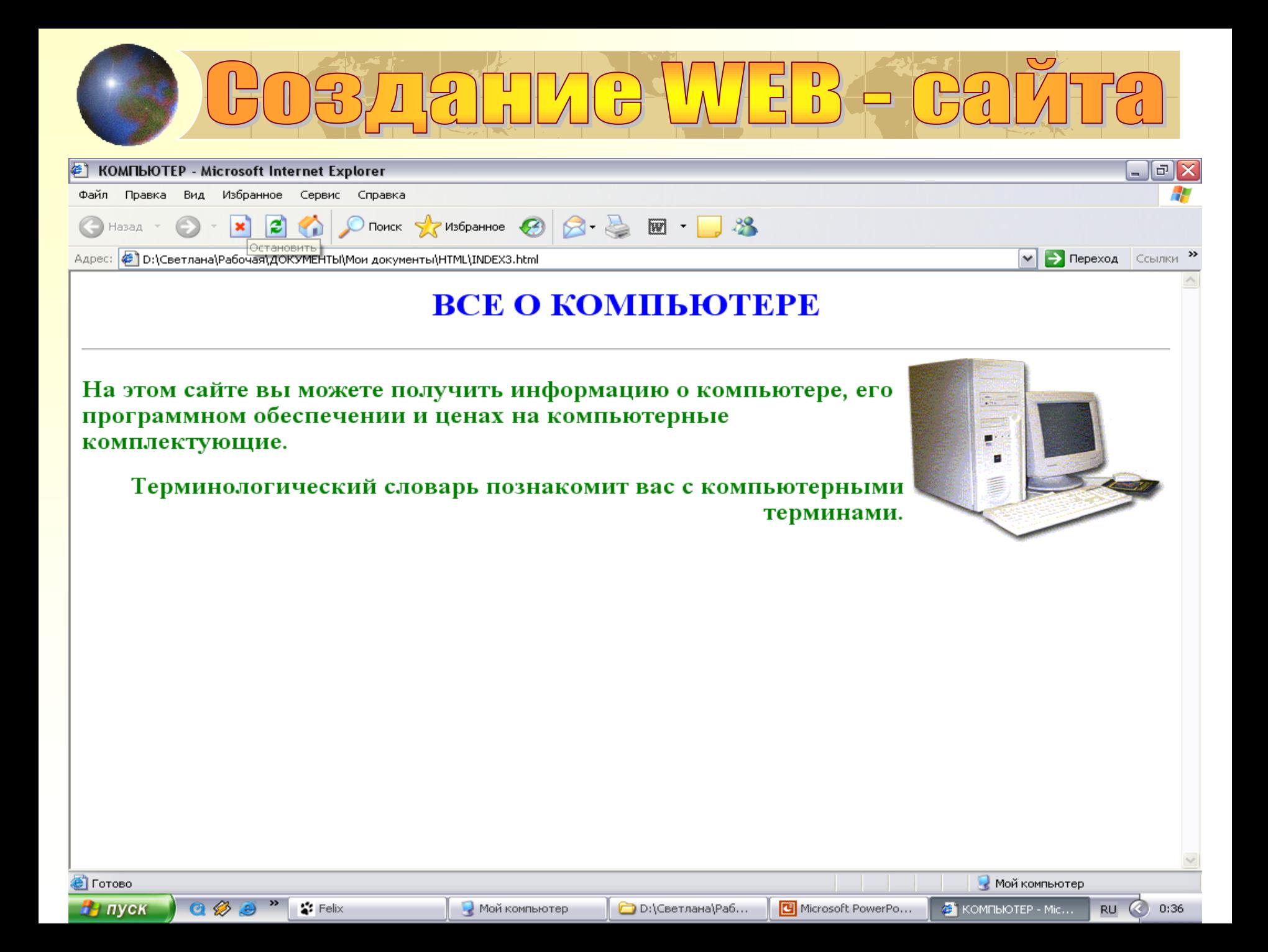

# D3713HMG WEB-G3

### **Гиперссылки на WEB–страницах**

Первая страница должна предоставить посетителю WEB – сайта возможность начать путешествие по сайту. Для этого на титульную страницу должны быть помещены гиперссылки на другие страницы.

Для создания гиперсвязей необходимо, прежде всего, создать заголовки WEB – страниц. Такие страницы пока могут быть пустыми (без содержания). Все созданные страницы необходимо сохранить в виде файлов в папке сайта.

Каждая страница будет содержать следующий HTML- код:

**<HTML>**

 **<HEAD>**

 **<TITLE> ЗАГОЛОВОК СТРАНИЦЫ</TITLE> </HEAD>**

 **<BODY> ПРОГРАММЫ </BODY>**

**</HTML>**

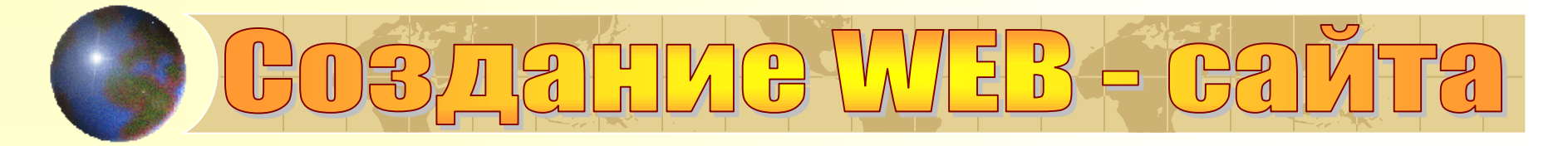

### **Создать пустые страницы**

Создайте пустые страницы «Программы», «Словарь», «Комплектующие» и сохраните их в файлах

SOFTWARE.HTML - ПРОГРАММЫ

GLOSSARY.HTML – СЛОВАРЬ

HARDWARE.HTML - КОМПЛЕКТУЮЩИЕ

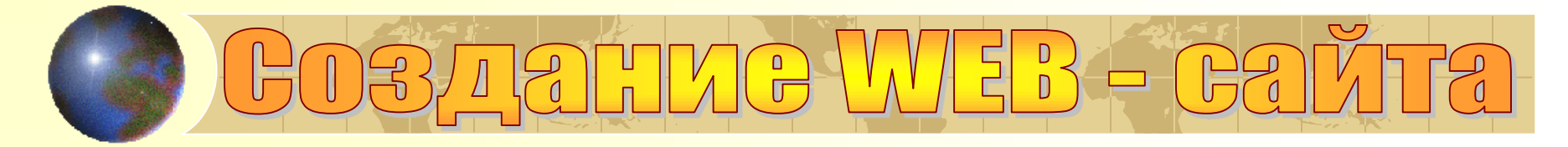

Контейнер гиперссылок <A> <**/A**> .

Атрибут HREF="адрес документа"

&nbsp – разделяет гиперссылки пробелами.

**Вставьте в титульную страницу код, создающий панель** гиперссылки.

**<P ALIGN="CENTER"> [<A HREF="SOFTWARE.HTML"> ПРОГРАММЫ</A>] &nbsp [<A HREF="GLOSSARY.HTML"> СЛОВАРЬ</A>] &nbsp [<A HREF="HARDWARE.HTML"> КОМПЛЕКТУЮЩИЕ</A>] &nbsp </P>**

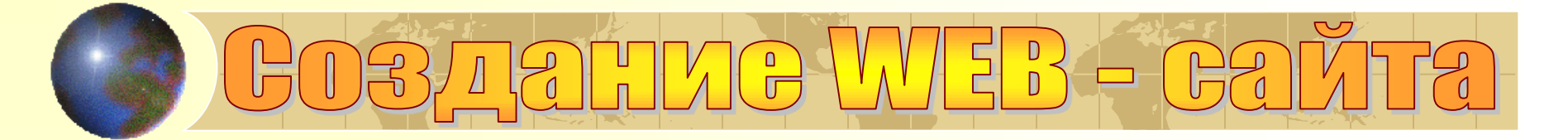

**INDEX4 - Блокнот** 

Файл Правка Формат Вид Справка

**O**HTML

```
<HTML><HEAD>
       <TITLE> KOMNbOTEP </TITLE>
   </HEAD>
        <BODI><FONT COLOR = "BLUE">
                 <H1 ALIGN="CENTER"> BCE O KOMNBOTEPE
                 </H1>
            </FONT>
        </BODY>
  <HR><BODI><IMG SRC="computer.gif" ALT="Компьютер" ALIGN="RIGHT">
           <FONT COLOR= "green">
            <H2><P ALIGN="LEFT"> На этом сайте вы можете получить информацию о компьютере,
                          его программном обеспечении и ценах на компьютерные комплектующие.
         \langle/P>
         <P ALIGN="RIGHT"> Терминологический словарь познакомит вас с
                          компьютерными терминами.
          \langle/P>
       </BODY>
  <P ALIGN="CENTER">
  [<A HREF="SOFTWARE.HTML"> NPOFPAMMЫ</A>] &nbsp
  [<A HREF="GLOSSARY.HTML"> CJOBAPb</A>] &nbsp
  [<A HREF="HARDWARE.HTML"> KOMПЛЕКТУЮЩИЕ</A>] &nbsp
 \sqrt{P}<HR> <IMG SRC="worm.qif" ALT="" ALIGN="center">
<ADRESS>
<A HREF="MAILTO:NIZHNEUDINSK48@YNDEX.RU">E-MALE: NIZHNEUDINSK48@YNDEX.RU</A>
</HTML>
             CM<sup>»</sup>
Н пуск
```
Microsoft PowerPoint ...

 $\blacksquare$  INDEX4 - Блокнот

RU 2 3 4 2 四 × % 10:08

 $\Box$ 

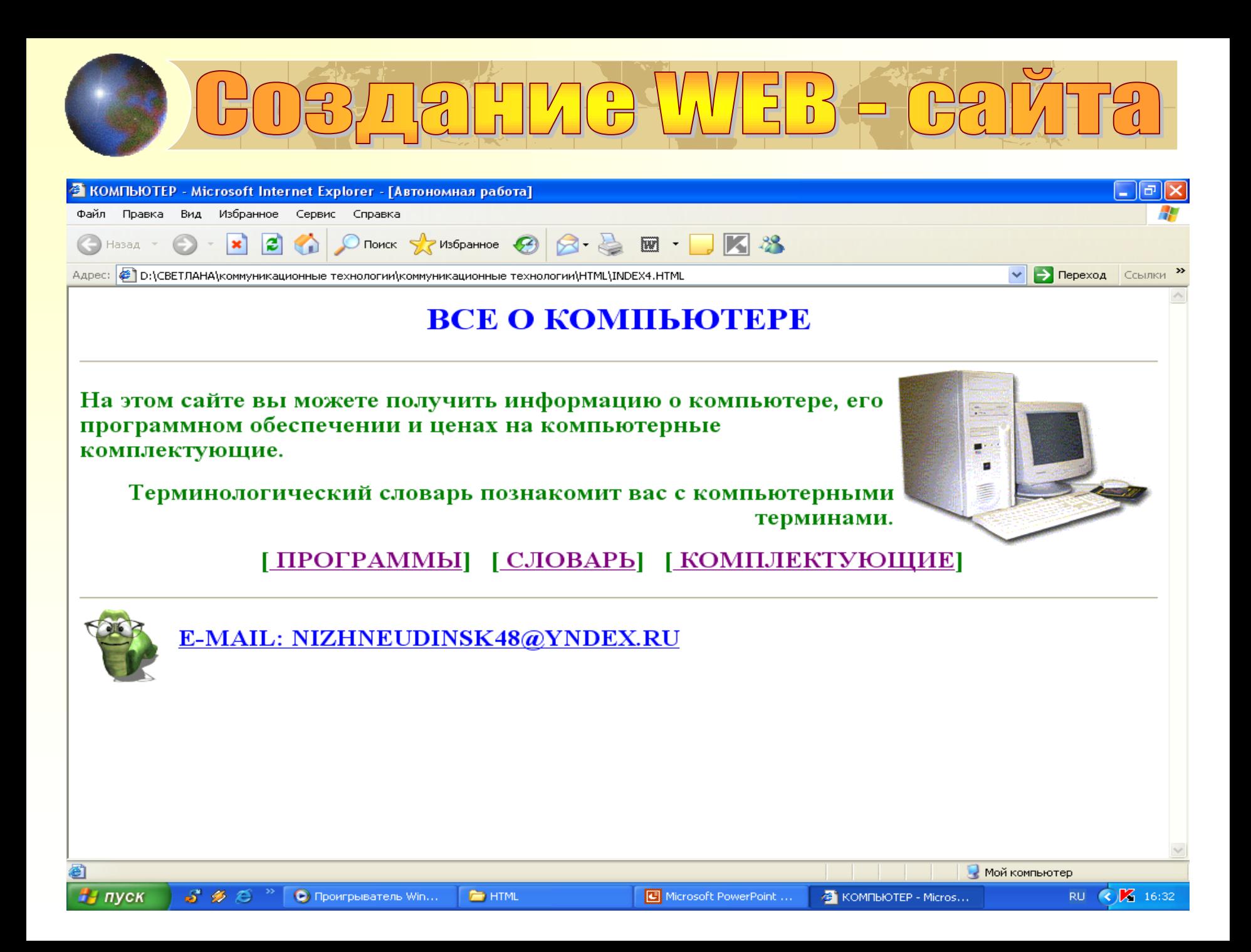

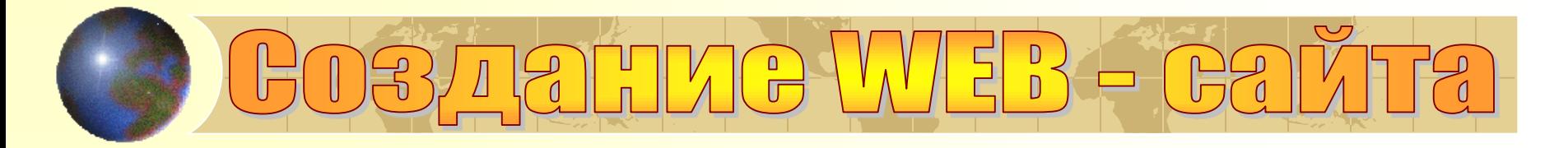

Полезно на титульной странице создать ссылку на адрес электронной почты, по которому посетители могут связаться с администрацией сайта.

Контейнер адреса **<ADRESS> </ADRESS>**

Атрибут **HREF="адрес электронной почты"**

 Вставьте в титульную страницу код, создающий ссылку на адрес электронной почты.

#### **<ADRESS>**

**<A HREF="MAILTO:NIZHNEUDINSK48@YNDEX.RU"> E-MAIL: NIZHNEUDINSK48@YNDEX.RU</A>**

#### **</ADRESS>**

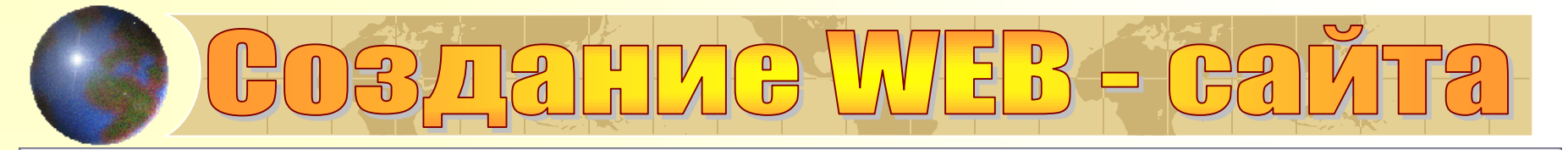

**В** КОМПЬЮТЕР - Micr...

 $\blacksquare$  INDEX4 - Блокнот

#### **INDEX4 - Блокнот**

Файл Правка Формат Вид Справка

CM<sup>»</sup>

**OHTML** 

**НА пуск** 

```
<HTML><HEAD>
       <TITLE> KOMNBOTEP </TITLE>
   </HEAD>
        <BODI><FONT COLOR = "BLUE">
                  <H1 ALIGN="CENTER"> BCE O KOMNBOTEPE
                   </H1>
             \langleFONT>
        </BODY>
  <HR><BODI>
               <IMG SRC="computer.gif" ALT="Компьютер" ALIGN="RIGHT">
            <FONT COLOR= "green">
             <H2><P ALIGN="LEFT"> На этом сайте вы можете получить информацию о компьютере,
                            его программном обеспечении и ценах на компьютерные комплектующие.
         \langle/P>
         <P ALIGN="RIGHT"> Терминологический словарь познакомит вас с
                            компьютерными терминами.
           \langle/P>
       ≺/BODY>
  <P ALIGN="CENTER">
  [<A HREF="SOFTWARE.HTML"> NPOFPAMMU</A>] &nbsp<br>[<A HREF="GLOSSARY.HTML"> CJOBAPb</A>] &nbsp
  [<A HREF="HARDWARE.HTML"> КОМПЛЕКТУЮЩИЕ</A>] &nbsp
  </P>
<HR> <IMG SRC="worm.gif" ALT="" ALIGN="center">
<ADRESS>
<A HREF="MAILTO:NIZHNEUDINSK48@YNDEX.RU">E-MALE: NIZHNEUDINSK48@YNDEX.RU</A>
</ADRESS>
</HTML>
```
Microsoft PowerPoin...

RU 2 : © 2 2 K % 10:16

 $\sigma$   $|$ 

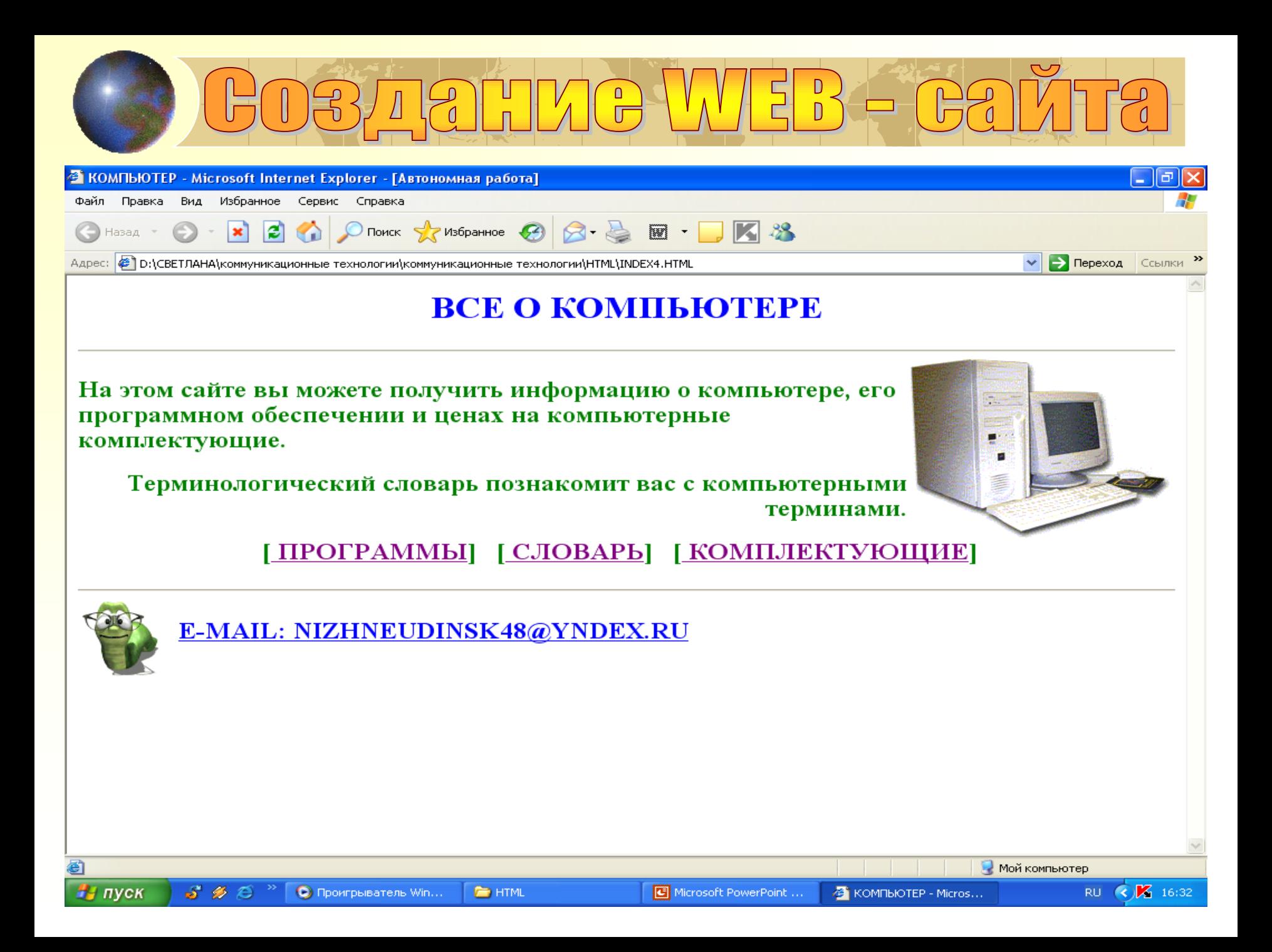